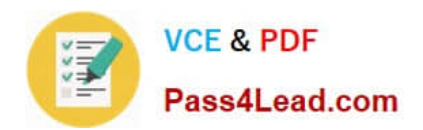

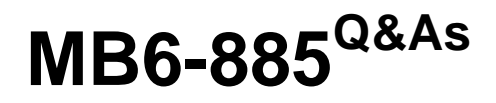

Microsoft Dynamics AX 2012 Public Sector

# **Pass Microsoft MB6-885 Exam with 100% Guarantee**

Free Download Real Questions & Answers **PDF** and **VCE** file from:

**https://www.pass4lead.com/MB6-885.html**

100% Passing Guarantee 100% Money Back Assurance

Following Questions and Answers are all new published by Microsoft Official Exam Center

**C** Instant Download After Purchase

**83 100% Money Back Guarantee** 

365 Days Free Update

800,000+ Satisfied Customers  $\epsilon$  or

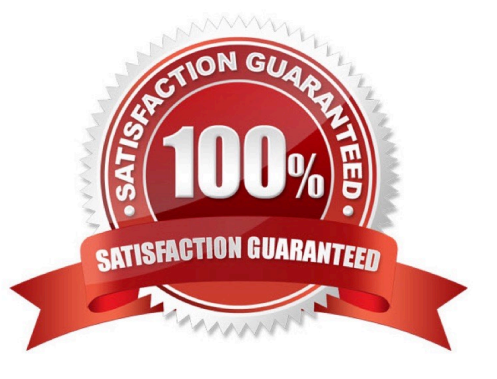

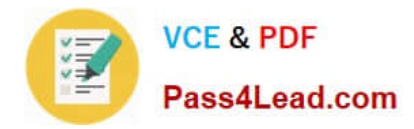

#### **QUESTION 1**

You need to plan for the revenue and expenditures of a project before the money is appropriated in Microsoft Dynamics AX 2012 Public Sector.

Which type of budget should you configure?

- A. Provisional
- B. Original
- C. Apportionment
- D. Carry- forward
- Correct Answer: B

Better Budgeting with Microsoft Dynamics AX 2012: Part II of Excellence in Financial Management

Original budget Use when you are creating an initial budget amount for an account.

Ref:

http://community.dynamics.com/product/ax/axnontechnical/b/erpsoftwareblog/archive/2012/02/1 5/better- budgeting-withmicrosoft-dynamics-ax-2012-part-ii-of-excellence-in-financial- management.aspx

#### **QUESTION 2**

You are performing general ledger year-end processes in Microsoft Dynamics AX 2012.

You need to generate entries during closing to various fund types depending on the account type.

Which attribute should you assign to the closing and opening transactions?

A. Transaction types

- B. Account structure
- C. General ledger parameters
- D. Posting definitions

Correct Answer: D

About posting definitions [AX 2012]

Posting definitions are an alternative to posting profiles. You can use both posting definitions and posting profiles to create subledger journal lines for originating transactions that meet selected criteria.

You use posting definitions instead of posting profiles for the transaction types that you select in the Transaction posting definitions form.

Ref: http://msdn.microsoft.com/en-us/library/hh242680.aspx

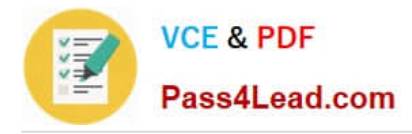

### **QUESTION 3**

You plan to print a signature page with the Payment Approval report in Microsoft Dynamics AX 2012. What must you do first?

- A. Verify the number of checks that need to be printed.
- B. Supply the title of the signatory.
- C. Create a cover page.
- D. Create an electronic signature.

Correct Answer: C

Create a signature page for payment reports (Public sector) [AX 2012] Follow these steps to create and print a signature page for payment reports. Create the layout for the signature page

1.

Click Accounts payable > Setup > Reports > Cover page for payments report.

2.

In the Number of signature lines field, select the number of signature lines to include on the signature page.

3.

 Select the other options that you want to include on the signature page, such as date lines for the signatures or the company name and logo.

4.

 In the lower pane, enter the name and title of each signatory. The names and titles of the signato- ries are printed on the signature page in the order that they are entered in the form. To include a name or title from the signature page, select the corresponding Print name or Print title check box.

5.

When you are finished changing the layout of signature page, click Print test to print a test copy of the page. Ref: http://technet.microsoft.com/en-us/library/hh208511.aspx

### **QUESTION 4**

You need to track the payment of a vendor invoice as a 1099-G payment. Which of the following statements are true?

A. The 1099 box code associated with the vendor must be specified.

- B. The vendor must be defined to report 1099 information.
- C. The State or province code associated with the vendor must be specified in the 1099 fields section.
- D. The 1099 box code associated with the vendor must be a 1099-G code.

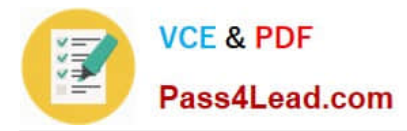

#### Correct Answer: B

(USA) Set up vendors for 1099 reporting [AX 2012]

Before you post vendor transactions, set up 1099 information for each vendor who receives a 1099 statement.

#### 1.

Click Accounts payable > Common > Vendors > All vendors.

#### or

Click Procurement and sourcing > Common > Vendors > All vendors.

#### 2.

Double-click a vendor account, and then click the Tax 1099 FastTab.

#### 3.

 Select the Report 1099 check box to include transaction and 1099 information for the vendor on the 1099 report. If this check box is not selected, 1099 information for the vendor is not included on the 1099 report, and the electronic or

magnetic files do not include amounts for the vendor.

Etc.

Ref: http://technet.microsoft.com/en-us/library/aa551492.aspx

### **QUESTION 5**

You are creating a new chart of accounts.

On the Main accounts form, which field should you use to create an expense account?

- A. Main account type
- B. Main account category
- C. Posting type
- D. Opening account

Correct Answer: A

About main account types [AX 2012]

The following main account types determine how a main account is used in the chart of accounts. You must select a main account type when you create a main account in the Main accounts - chart of accounts:

%1 form.

\* Profit and loss, Revenue, and Expense These main accounts are used as posting accounts. Profit and loss accounts are used to record revenue and expenses. The sum of all operating accounts determines the year-end results. Revenue

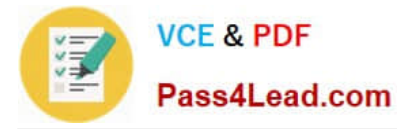

and Expense main accounts have the same function as Profit and loss main accounts.

Etc.

[Latest MB6-885 Dumps](https://www.pass4lead.com/MB6-885.html) [MB6-885 VCE Dumps](https://www.pass4lead.com/MB6-885.html) [MB6-885 Exam Questions](https://www.pass4lead.com/MB6-885.html)

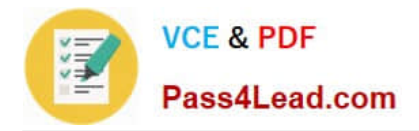

To Read the Whole Q&As, please purchase the Complete Version from Our website.

# **Try our product !**

100% Guaranteed Success 100% Money Back Guarantee 365 Days Free Update Instant Download After Purchase 24x7 Customer Support Average 99.9% Success Rate More than 800,000 Satisfied Customers Worldwide Multi-Platform capabilities - Windows, Mac, Android, iPhone, iPod, iPad, Kindle

We provide exam PDF and VCE of Cisco, Microsoft, IBM, CompTIA, Oracle and other IT Certifications. You can view Vendor list of All Certification Exams offered:

### https://www.pass4lead.com/allproducts

## **Need Help**

Please provide as much detail as possible so we can best assist you. To update a previously submitted ticket:

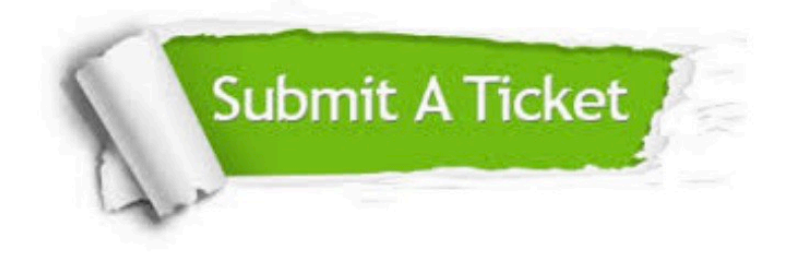

#### **One Year Free Update**

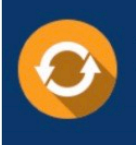

Free update is available within One fear after your purchase. After One Year, you will get 50% discounts for updating. And we are proud to .<br>poast a 24/7 efficient Customer Support system via Email

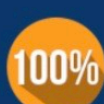

**Money Back Guarantee** 

To ensure that you are spending on quality products, we provide 100% money back guarantee for 30 days from the date of purchase

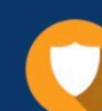

#### **Security & Privacy**

We respect customer privacy. We use McAfee's security service to provide you with utmost security for vour personal information & peace of mind.

Any charges made through this site will appear as Global Simulators Limited. All trademarks are the property of their respective owners. Copyright © pass4lead, All Rights Reserved.